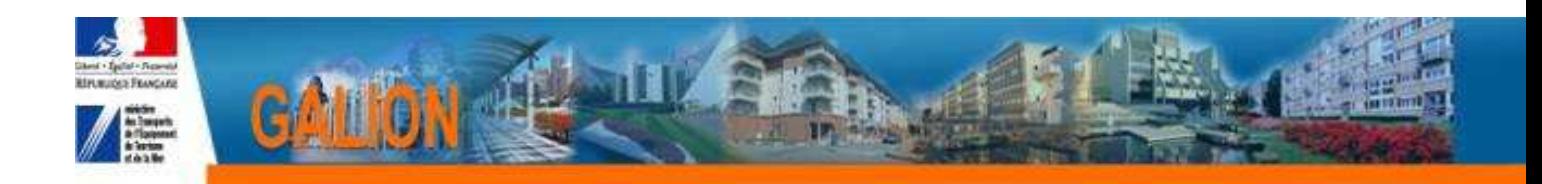

# **FICHE UTILISATEUR**

# **MODIFIER LE « DECIDEUR » ET LE SIGNATAIRE DES DECISIONS DE FINANCEMENT**

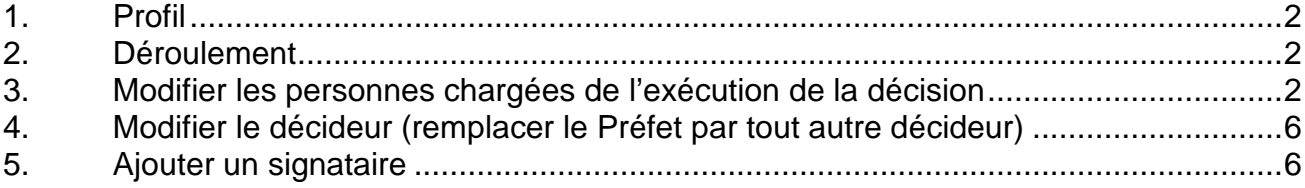

# **1. Profil**

- **Administrateur Local Délégataire**
- **Administrateur Local Etat**

#### **2. Déroulement**

**En cas de changement de décideur et du signataire, trois actions sont à réaliser dans Galion** 

- **Modifier les personnes chargées de l'exécution de la décision**
- **Modifier le décideur (remplacer le Préfet par tout autre décideur)**
- **Ajouter un signataire**

### **3. Modifier les personnes chargées de l'exécution de la décision**

**Rechercher le tableau que vous souhaitez modifier** 

**Menu « Paramétrage des aides »** 

**Rubrique « Tableaux »** 

#### **La liste des articles s'affiche : dans le tableau suivant vous trouverez la correspondance avec les différentes éditions**

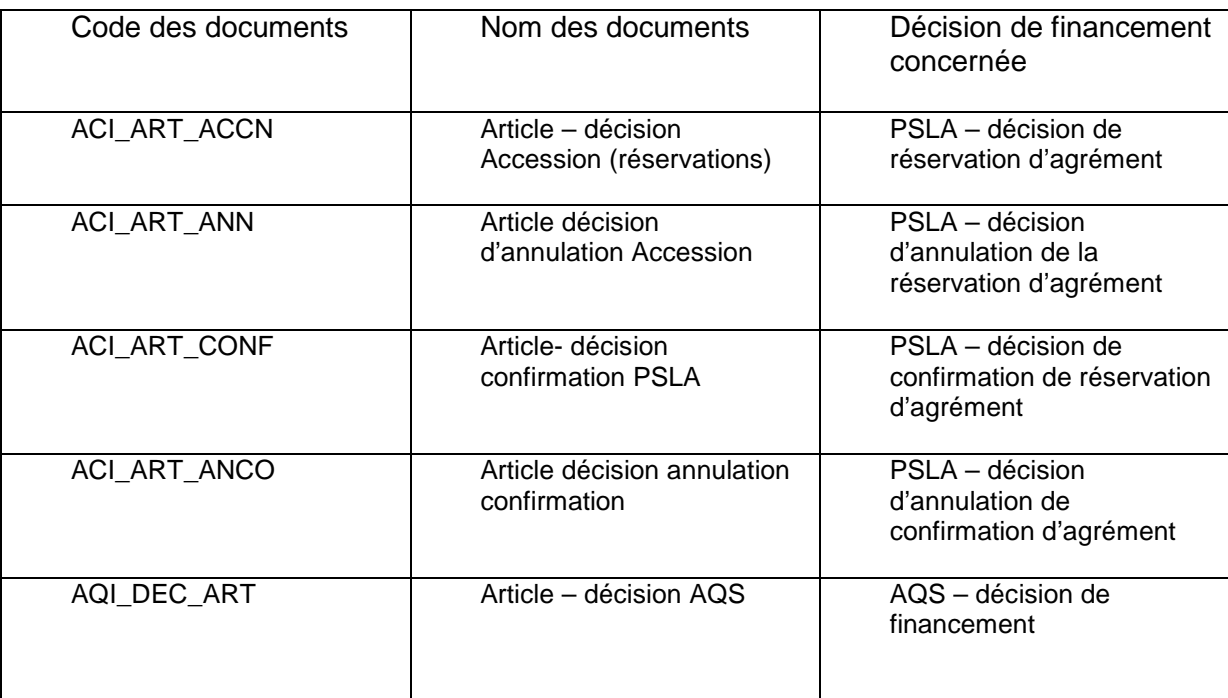

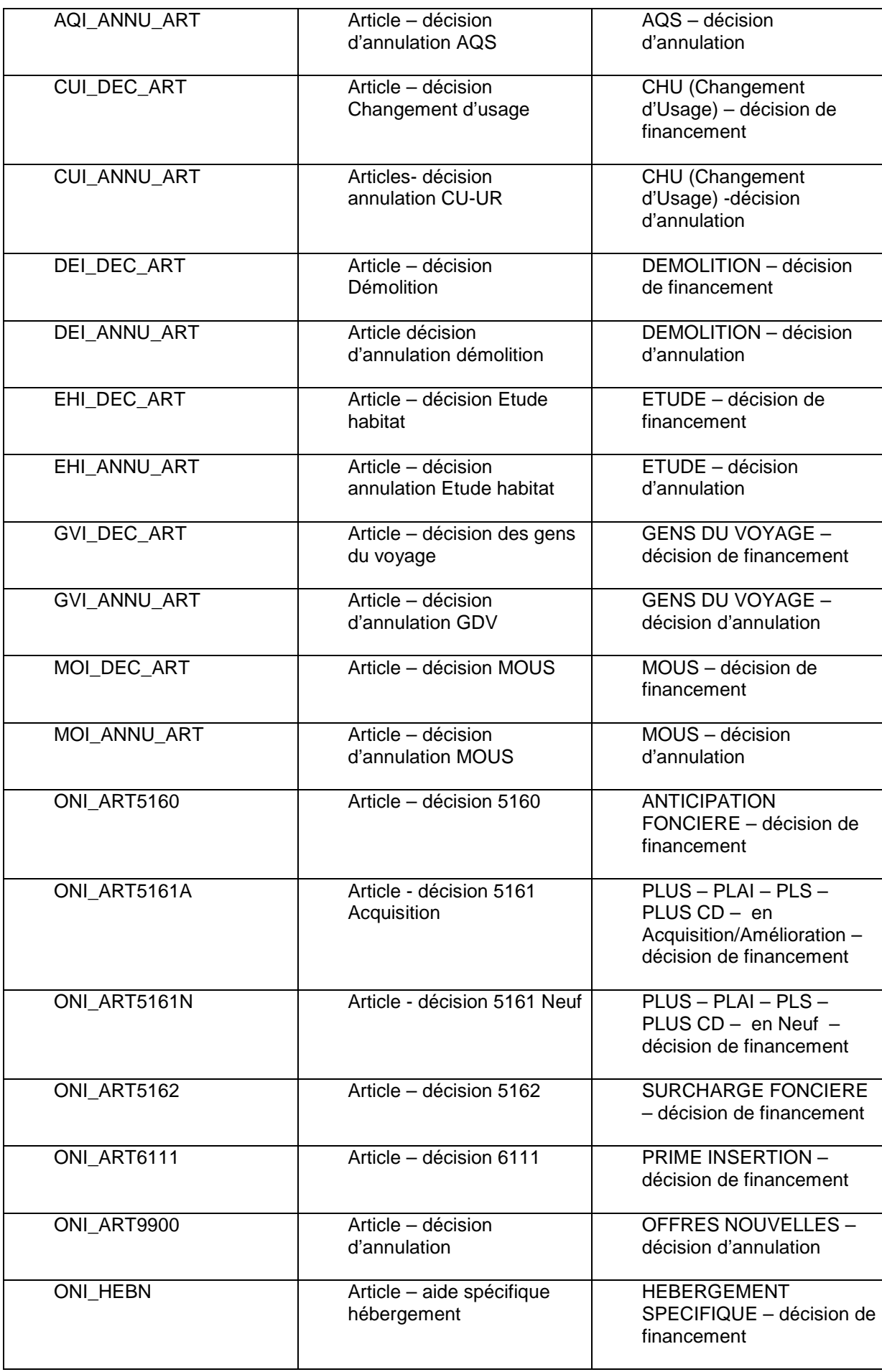

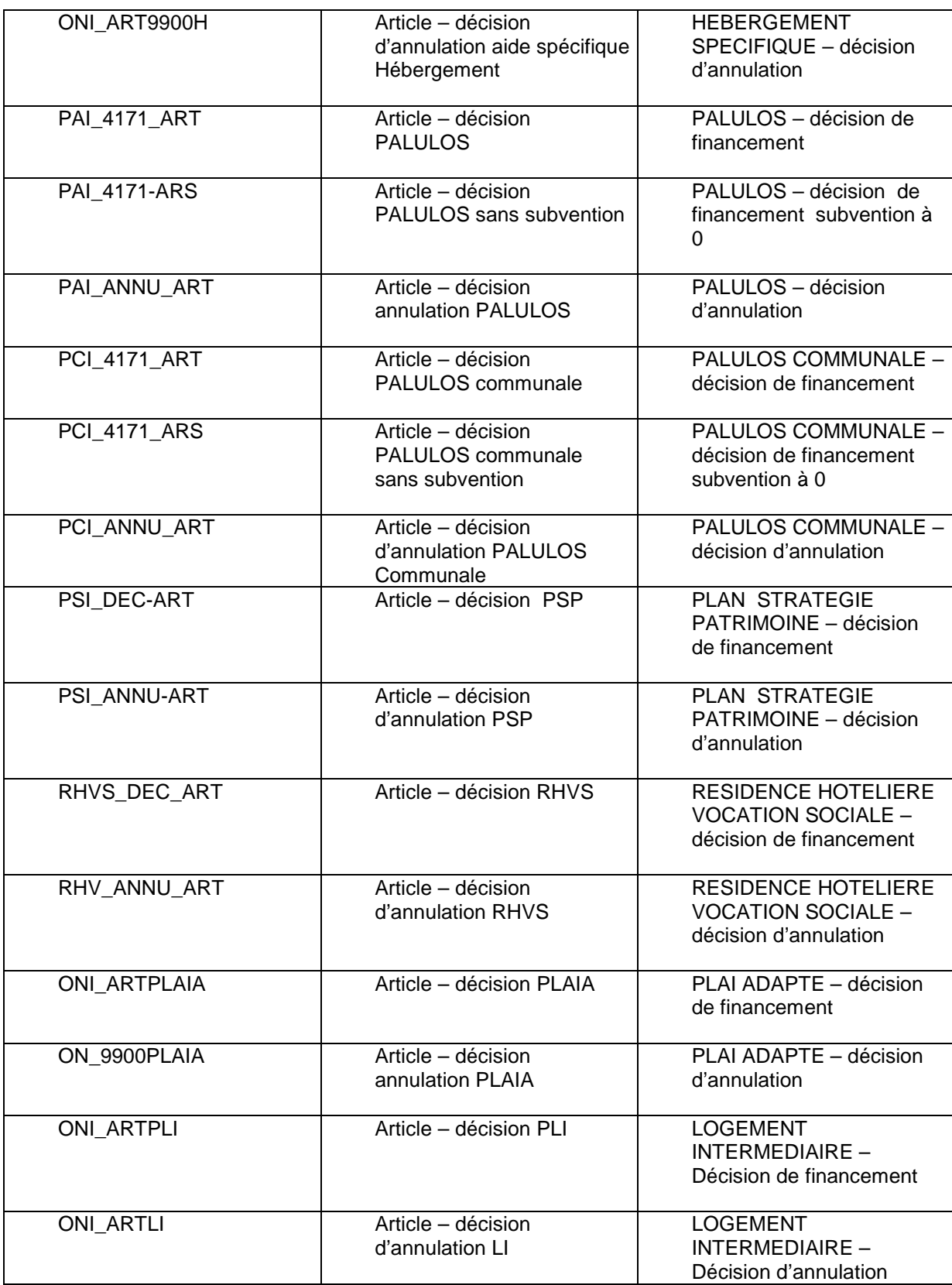

 **Sélectionnez le tableau « Articles » de la décision dont vous voulez modifier le modèle en cliquant sur le bouton <u>et correspondant dans la</u> colonne « Vis. »** 

### **Si le tableau a déjà été adapté**

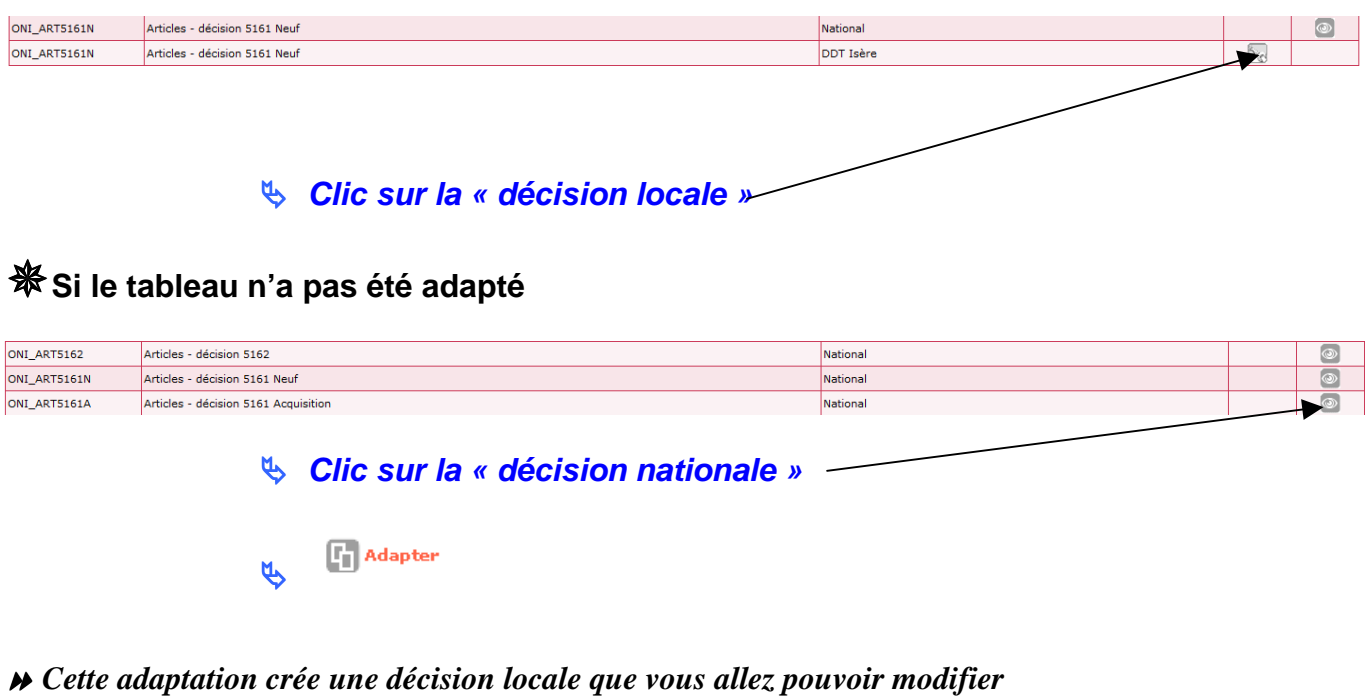

**Cliquez sur l'onglet « Cellules »** 

**cliquez sur le libellé du dernier article** 

**Attention : sur certaines décisions il peut y avoir deux « derniers » articles identiques, il faut les modifier tous les deux – l'application est paramétrée pour n'afficher qu'un article lors de l'édition** 

**Saisissez le nouveau texte** 

*Par exemple : Le président de la Communauté d'agglomération de la Vallée Verte et le comptable assignataire sont chargées chacun en ce qui les concerne de l'application de la présente décision* 

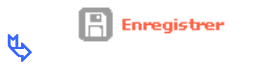

# **4. Modifier le décideur (remplacer le Préfet par tout autre décideur)**

**Menu « Administration »** 

 $\mathfrak{B}$ 

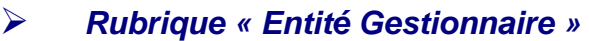

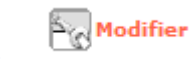

Modification de l'entité gestionnaire

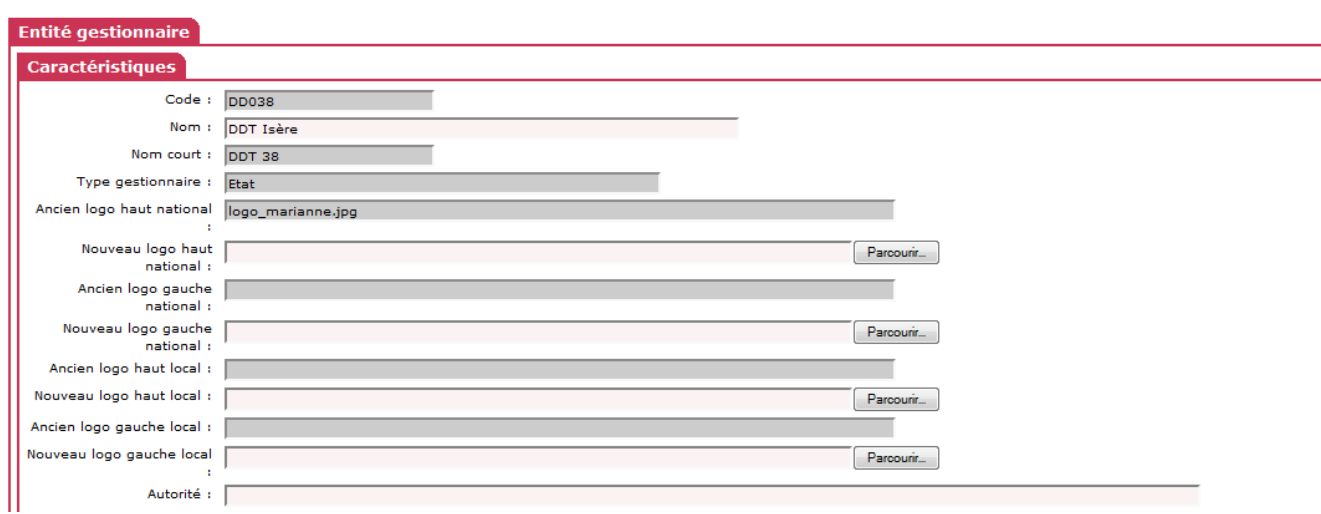

**Autorité :** saisir le décideur

Ex : *La Préfète ou Le président de la Communauté d'agglomération de la Vallée Verte*

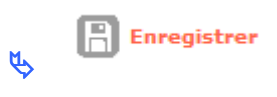

# **5. Ajouter un signataire**

**Menu « Administration »** 

**Rubrique « Signataires »** 

# **Si le signataire n'existe pas**

**D** Ajouter  $\tilde{\theta}$ 

**Nom/Prénom :** saisir le prénom et le Nom du signataire

**Ligne fonction 1:** Saisir sa fonction

**Ligne fonction 2 :** complément de fonction

**Ligne fonction 3 :** 

**Ligne fonction 4 :** 

 **les lignes 1 à 4 s'impriment sur 4 lignes puis un espace et le Nom/Prénom s'imprime** 

 **les lignes 1 à 4 ne sont pas obligatoires** 

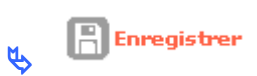

**Si le signataire existe et que seules ses fonctions doivent être modifiées** 

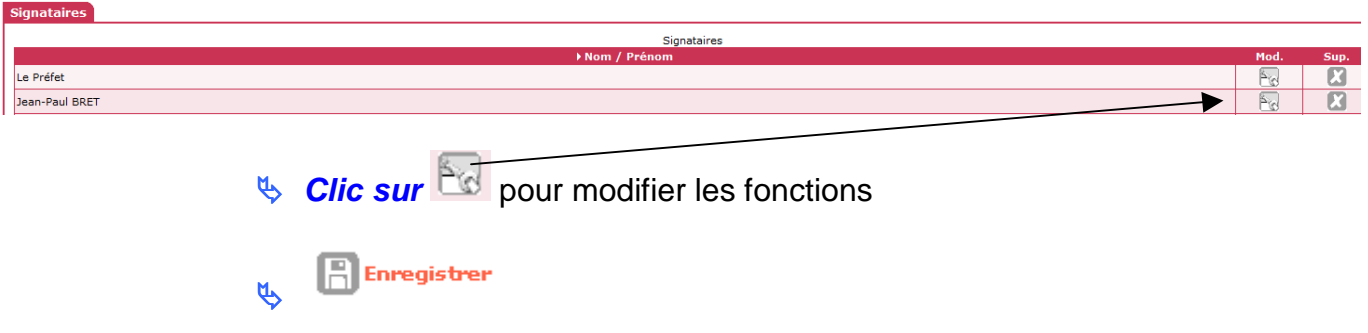